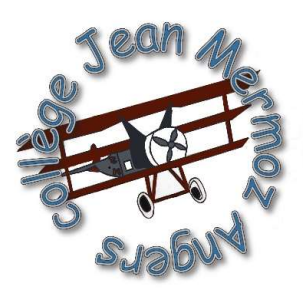

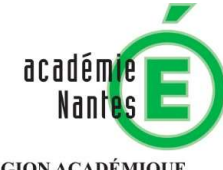

**RÉGION ACADÉMIQUE** PAYS DE LA LOIRE

**MINISTÈRE** DE L'ÉDUCATION NATIONALE **MINISTÈRE** DE L'ENSEIGNEMENT SUPÉRIEUR. **DE LA RECHERCHE** ET DE L'INNOVATION

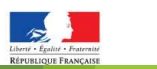

# SAISIR LES VŒUX D'AFFECTATION<br>POST 3°<br>(choisir 1 ou plusieurs lycées)<br>Année scolaire 2019/2020

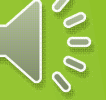

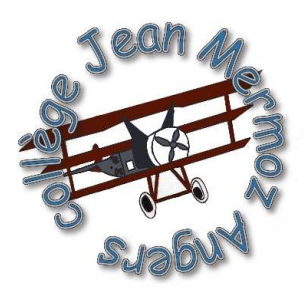

## Cliquer sur le lien : https://teleservices.ac-nantes.fr

SUULARITE SERVICES<br>
Bienvenue sur Scolarité services qui vous propose<br>
différents services en ligne de l'éducation nationale<br>
Aide pour la première connexion des parents<br>
Utilisez vos identifiants Téléservices pour<br>
vous c vous connecter

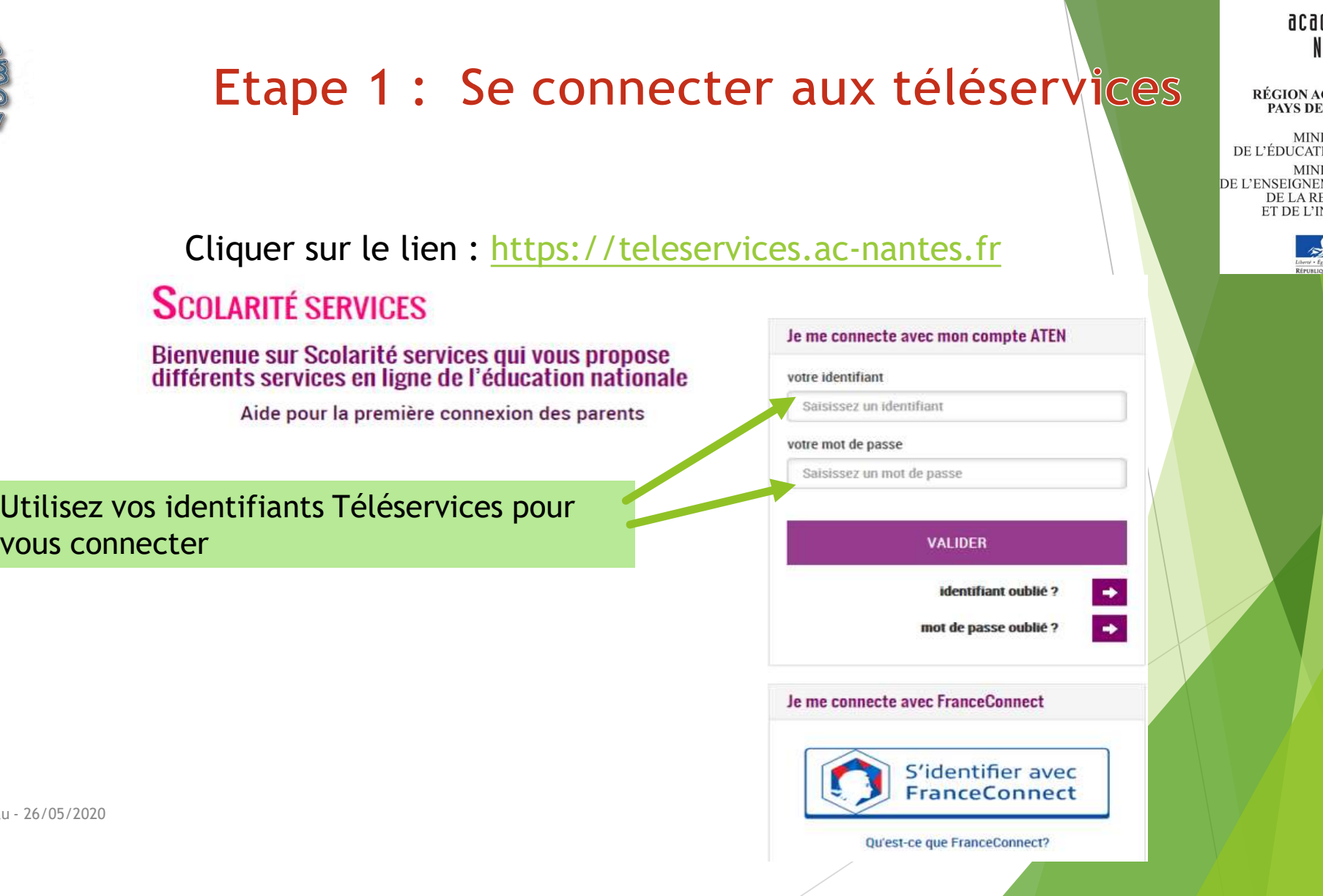

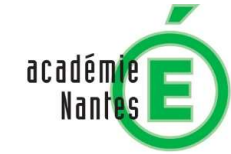

RÉGION ACADÉMIQUE PAYS DE LA LOIRE

**MINISTÈRE** DE L'ÉDUCATION NATIONALE MINISTÈRE DE L'ENSEIGNEMENT SUPÉRIEUR DE LA RECHERCHE ET DE L'INNOVATION

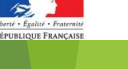

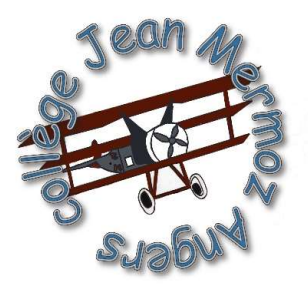

# Etape 2 : Choisir « Affectation après la 3<sup>°</sup> »

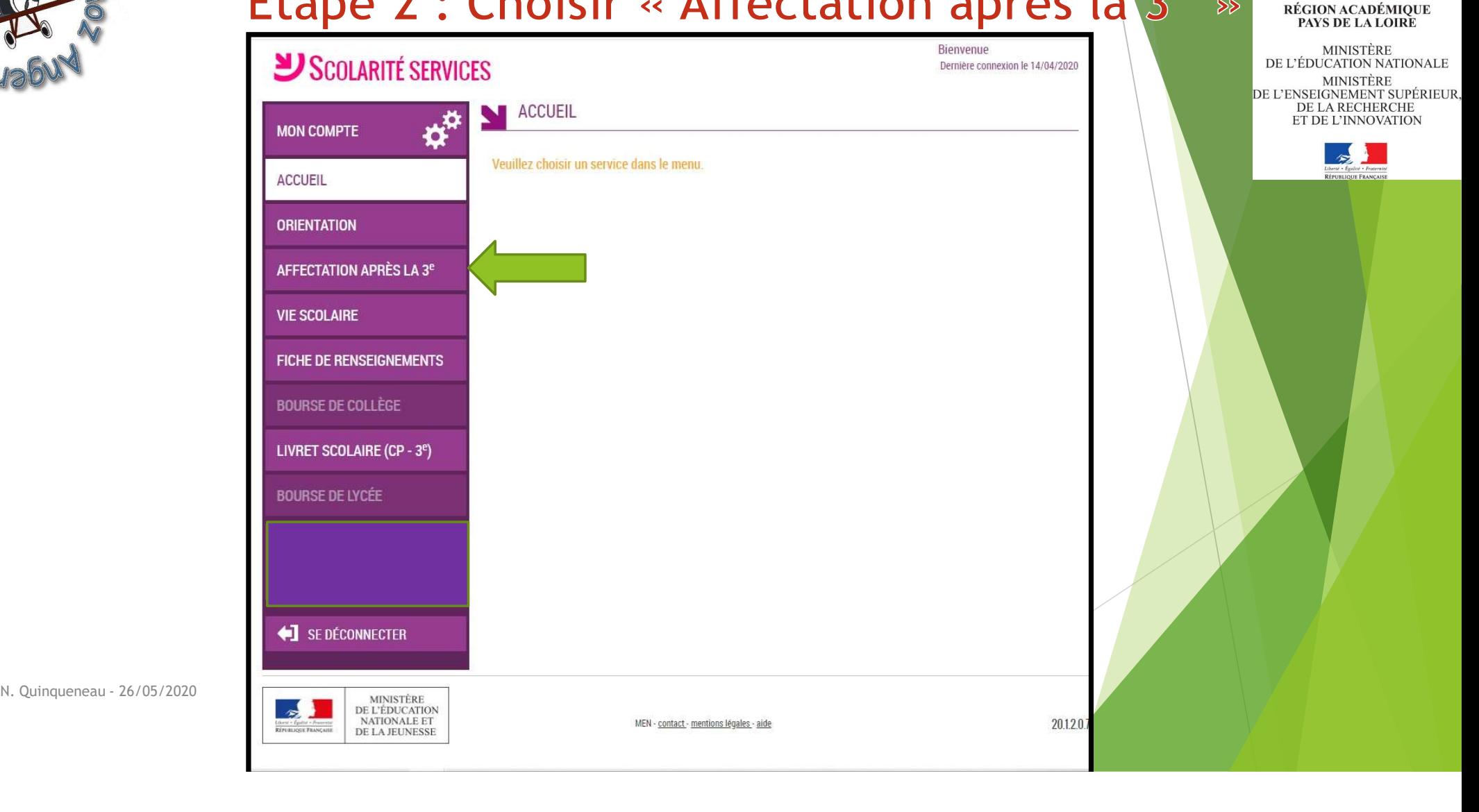

acadén Nan

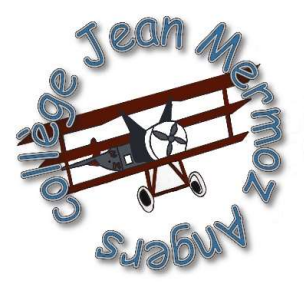

 $\mathbb{R}$ **MINISTÈRE** 

Liberté Égalité Fraternité

**DE L'ÉDUCATION** 

ET DE LA JEUNESSE

**NATIONALE** 

# Etape 3 : S'identifier

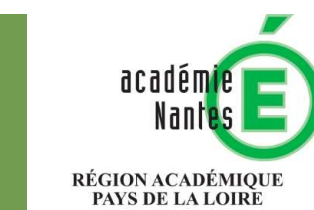

MINISTÈRE DE L'ÉDUCATION NATIONALE MINISTÈRE DE L'ENSEIGNEMENT SUPÉRIEUR DE LA RECHERCHE ET DE L'INNOVATION

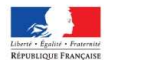

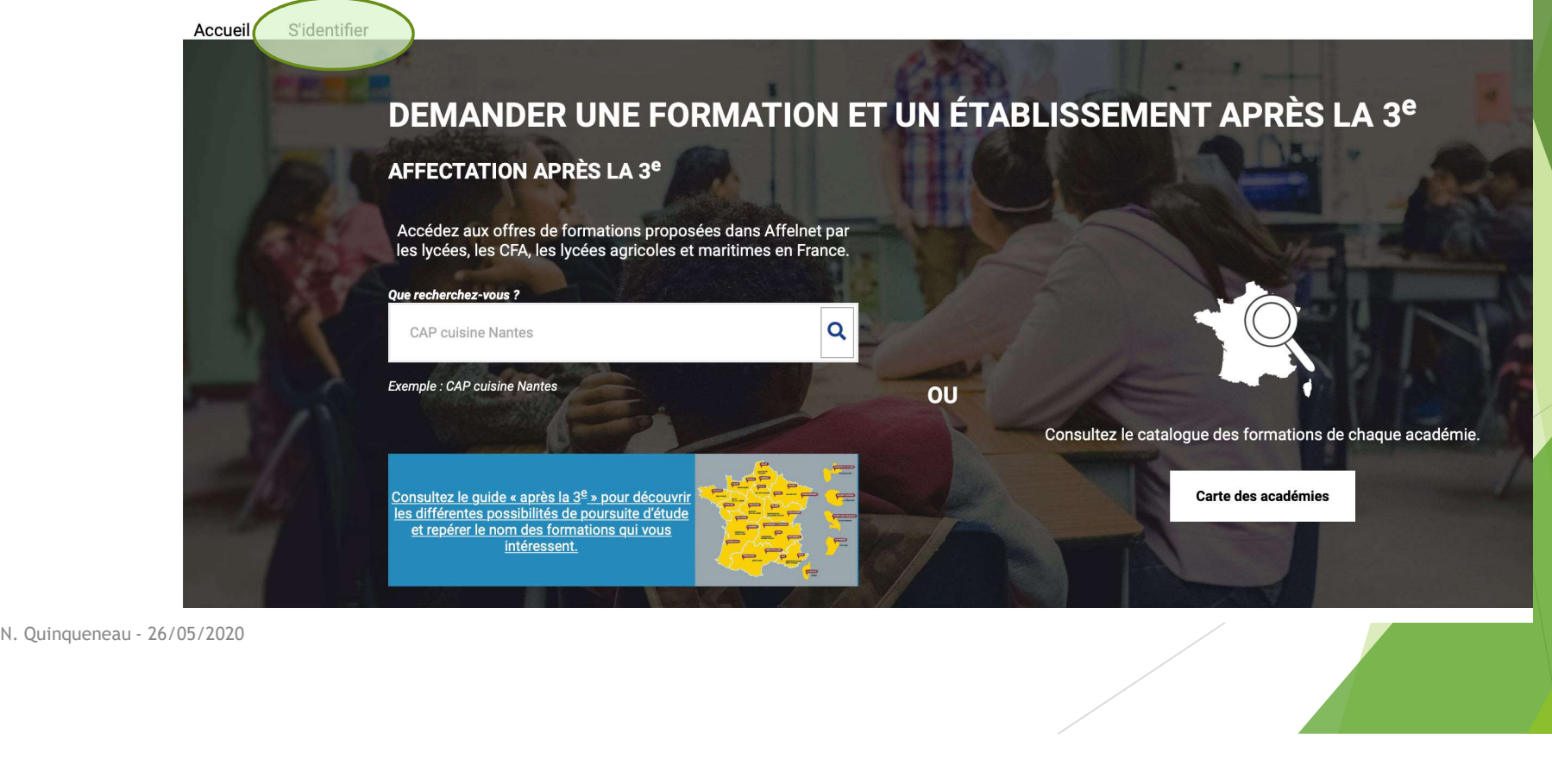

![](_page_4_Picture_0.jpeg)

Choix du fournisseur d'identité

Choisissez votre fournisseur d'identité Je me connecte avec mon compte académique

J'ai un compte EduConnect

Choisir « je me connecte avec mon

![](_page_4_Picture_4.jpeg)

![](_page_5_Picture_0.jpeg)

# Etape 5 : Prendre connaissance de la charte et la signer

C'est la première fois que vous vous connectez au service "affectation après la 3ème". Pour utiliser le service, veuillez accepter la charte d'utilisation puis vérifier vos informations personnelles.

![](_page_5_Picture_3.jpeg)

### LA CHARTE DES DROITS ET DEVOIRS DE L'USAGER DU TELESERVICE AFFECTATION

Maddam, Monoriaut, and the capacity conditions are the relationship of the capacity of the capacity of the capacity of the capacity of the capacity of the capacity of the capacity of the capacity of the capacity of the ca

- 
- 
- -
	-
	-

- 
- 

## Cocher la case et cliquer sur suivant

**R** Terminé

**RÉGION ACADÉMIQUE** PAYS DE LA LOIRE **MINISTÈRE** DE L'ÉDUCATION NATIONALE

**MINISTÈRE** 

DE L'ENSEIGNEMENT SUPÉRIEUR DE LA RECHERCHE ET DE L'INNOVATION

![](_page_5_Picture_22.jpeg)

![](_page_6_Figure_0.jpeg)

![](_page_7_Figure_0.jpeg)

![](_page_8_Picture_43.jpeg)

![](_page_9_Picture_0.jpeg)

# Etape 5 : Demander une formation

## Rechercher des offres de formation

![](_page_9_Picture_82.jpeg)

Aiouter à mes demandes.

Ajouter à mes demandes.

![](_page_9_Picture_12.jpeg)

nes demandes.

**Public** 

**Public** 

Pub<sup>/</sup>

Lorsqu'apparaît la formation souhaitée dans le lycée souhaité (attention à la ville, car un même nom peut envoyer sur des lycées différents), DE L'ÉDUCATION ANTISTÈRE<br>
DE L'ENSEIGNEMENT SUPÉRIEUR.<br>
DE LENSEIGNEMENT SUPÉRIEUR.<br>
DE LENSEIGNEMENT SUPÉRIEUR.<br>
DE L'ENSEIGNEMENT SUPÉRIEUR.<br>
EN DE L'ENSEIGNEMENT SUPÉRIEUR.<br>
EN DE L'ENSEIGNEMENT SUPÉRIEUR.<br>
LOTSQU'APPAT DE LEDECHARCHEREN, DE LEDECHARCHEREN, DE LEDECHARCHEREN, DE LARCHEREN, DE LARCHEREN, DE LARCHEREN, DE LARCHEREN, DE LARCHEREN, Sélection à la ville, car un même nom peut envoyer sur des lycées différents), sélectionner « A

acadi

**RÉGION ACADÉMIQUE** 

PAYS DE LA LOIRE

![](_page_10_Picture_0.jpeg)

## Etape 5 : Demander une formation Rechercher des offres de formation guide « après  $\lg 3^e$  » pour découvrir les différentes **Que recherchez-vous?** possibilités de poursuite  $\mathbf Q$ fournier d'étude et epérer le nom es formations qui vous intéressent offre(s) trouvée(s) correspondant à vos critères de recherche offre(s) affichée(s) sur la carte Classe de seconde pro Métiers de la gestion<br>
administrative, du transport et de la<br>
logistique<br>
Lycée professionnel Alain-Fournier<br>
5-VERDUN<br>
Plusdinfos<br>
Classe de seconde pro Métiers de l'hôtellerie-<br>
restauration<br>
Lycée **Public** Ajouter à mes demandes. académie**Public** Aiouter à mes demandes. Pub<sup>/</sup> Ajouter à mes demandes.

![](_page_10_Picture_2.jpeg)

ET DE L'INNOVATION

**RÉGION ACADÉMIQUE** 

PAYS DE LA LOIRE

**MINISTÈRE** 

DE L'ÉDUCATION NATIONALE

**MINISTÈRE** 

DE L'ENSEIGNEMENT SUPÉRIEUR. DE LA RECHERCHE

Vous pouvez répéter cette opération jusqu'à 10 fois dans l'académie et 5 fois hors

![](_page_11_Figure_0.jpeg)

![](_page_12_Picture_0.jpeg)

![](_page_13_Picture_0.jpeg)

![](_page_14_Figure_0.jpeg)

![](_page_15_Figure_0.jpeg)